# **wdlinux.cn\_i386\_55\_**系统安装

2010-6-6 wdlinux.cn 制作

## 一 介绍和下载

[我的 Linux,让 Linux 更易用]基于 centos-5.5 版本定制而来,主要是去除了大部分不常用软件 包,只筛选了系统基本包和 web 应用基础包,并进行了更新和优化,同时增加一些工具包,如 iptraf,sysstat 等

分 i386 和 x86 两个版本,不到 500M,一个光盘搞掂,比原来的几个光盘或一个 DVD 盘方便多 了.并且,此 ISO 将安装过程简化了,只需在设置密码和 IP 时提示并设置,其它的均为自动,5 分 钟左右,就可以安装完一个系统了.更方便和简洁.对一些机房工作人员或是对 Linux 又不是那 么熟悉的人来说,省时又方便,是个不错的选择.

更多介绍和下载 请看 [http://www.wdlinux.cn/wdlinux\\_CentOS\\_5.5](http://www.wdlinux.cn/wdlinux_CentOS_5.5)

本教程以虚拟机 VM 作说明,VM 安装略 VM的使用请看 <http://www.wdlinux.cn/doc/VM.mht>

# 二 系统安装

1 如己下载好且设置了光盘启动, 如

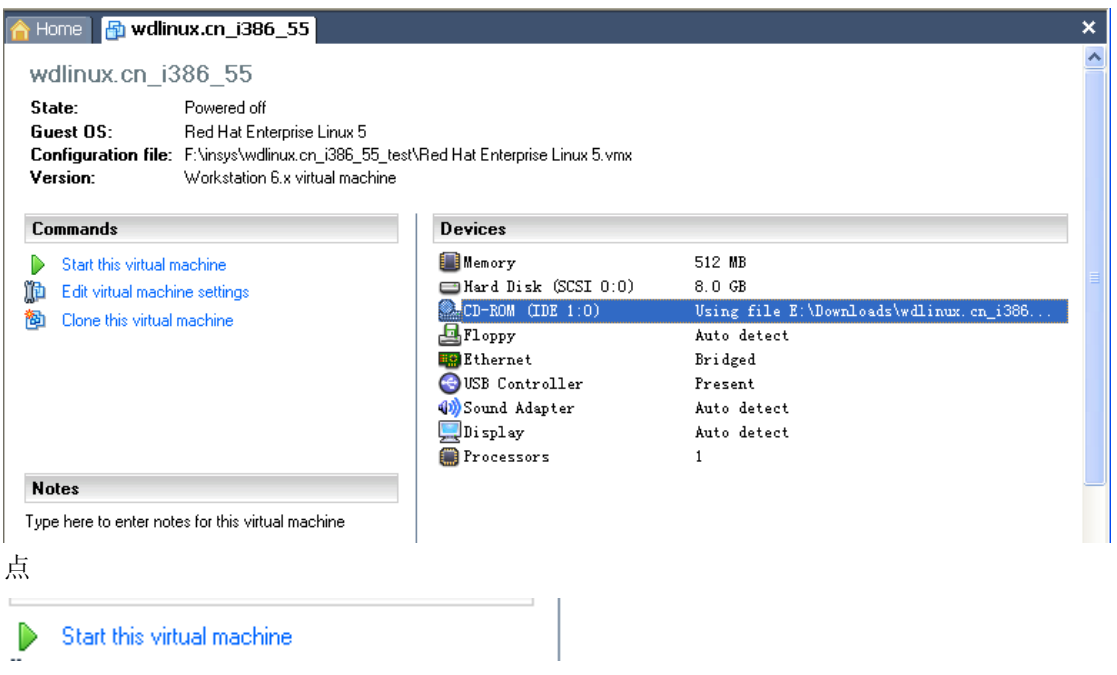

开始安装

 $\overline{\mathbf{x}}$ 

Home For with ux.cn\_i386\_55 md: md driver 0.90.3 MAX\_MD\_DEUS=256, MD\_SB\_DISKS=27 md: md driver 0.90.3 MAX\_MD\_DEVS=256, MD\_8<br>md: bitmap version 4.39<br>TCP bic registered<br>Initializing IPsec netlink socket<br>NET: Registered protocol family 1<br>NET: Registered protocol family 17<br>Using IPI No-Shortcut mode<br>Time: Thitalizing metwork arep menteer service<br>Freeing unused kernel memory: 228k freed<br>Write protecting the kernel read-only data: 409k Greetings.<br>anaconda installer init version 11.1.2.209 starting<br>mounting /proc filesystem... done<br>creating /dev/pts (unix98 pty) filesystem... done<br>mounting /sys filesystem... done<br>input: AT Translated Set 2 keyboard as /cl mounting /tmp as ramfs... done<br>mounting /tmp as ramfs... done<br>running /sbin/loader

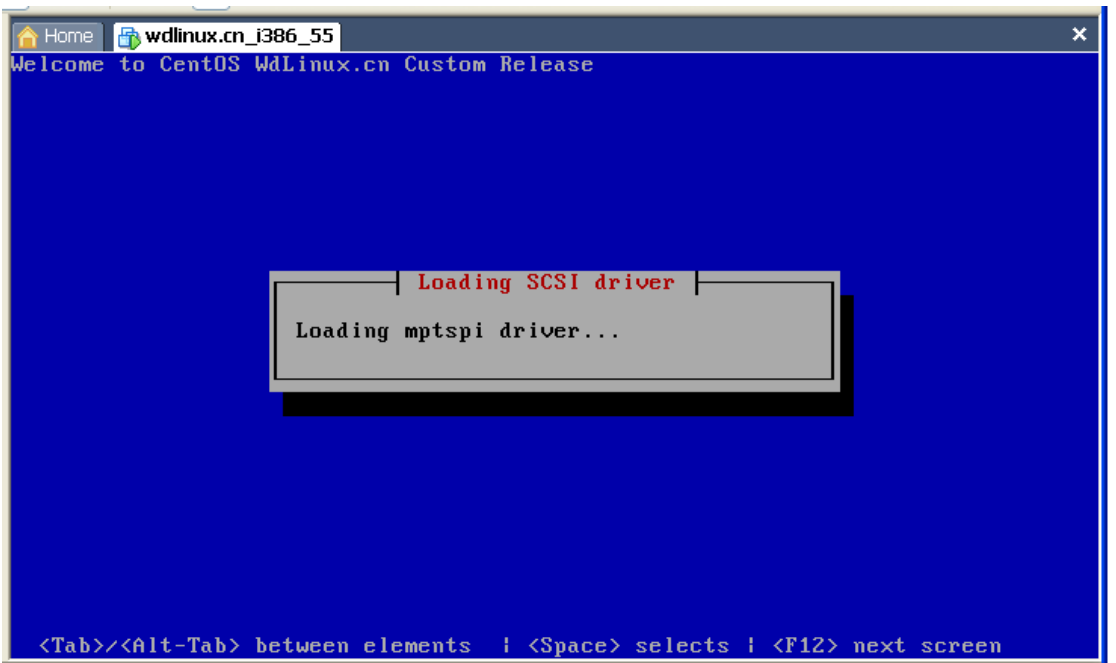

分区,考虑到分区的灵活性或不同的需求,取消了之前设定的默认分区,各位可以根据自己 的需求来进行分区,如没特别应用需要,可让自己自动分配 如下分几种说明:

1) 自动分区

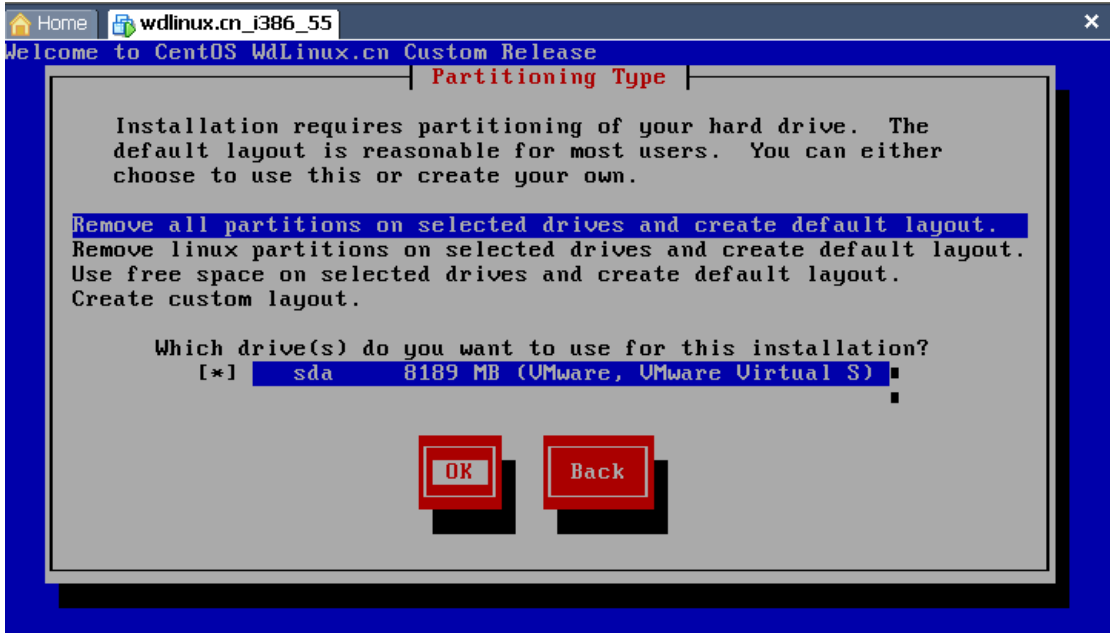

 $\text{Space} \rightarrow \text{Set}$  selection  $\langle F2 \rangle$  Add drive  $\langle$ F12> next screen **OK** 

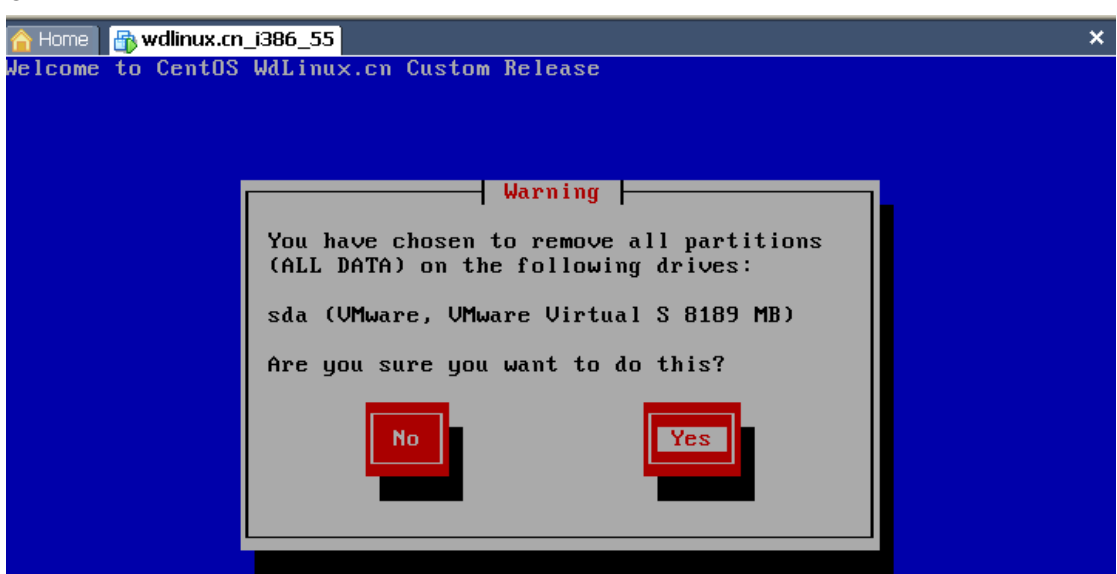

确定你的硬盘没有重要数据或已备份 YES, 下一步

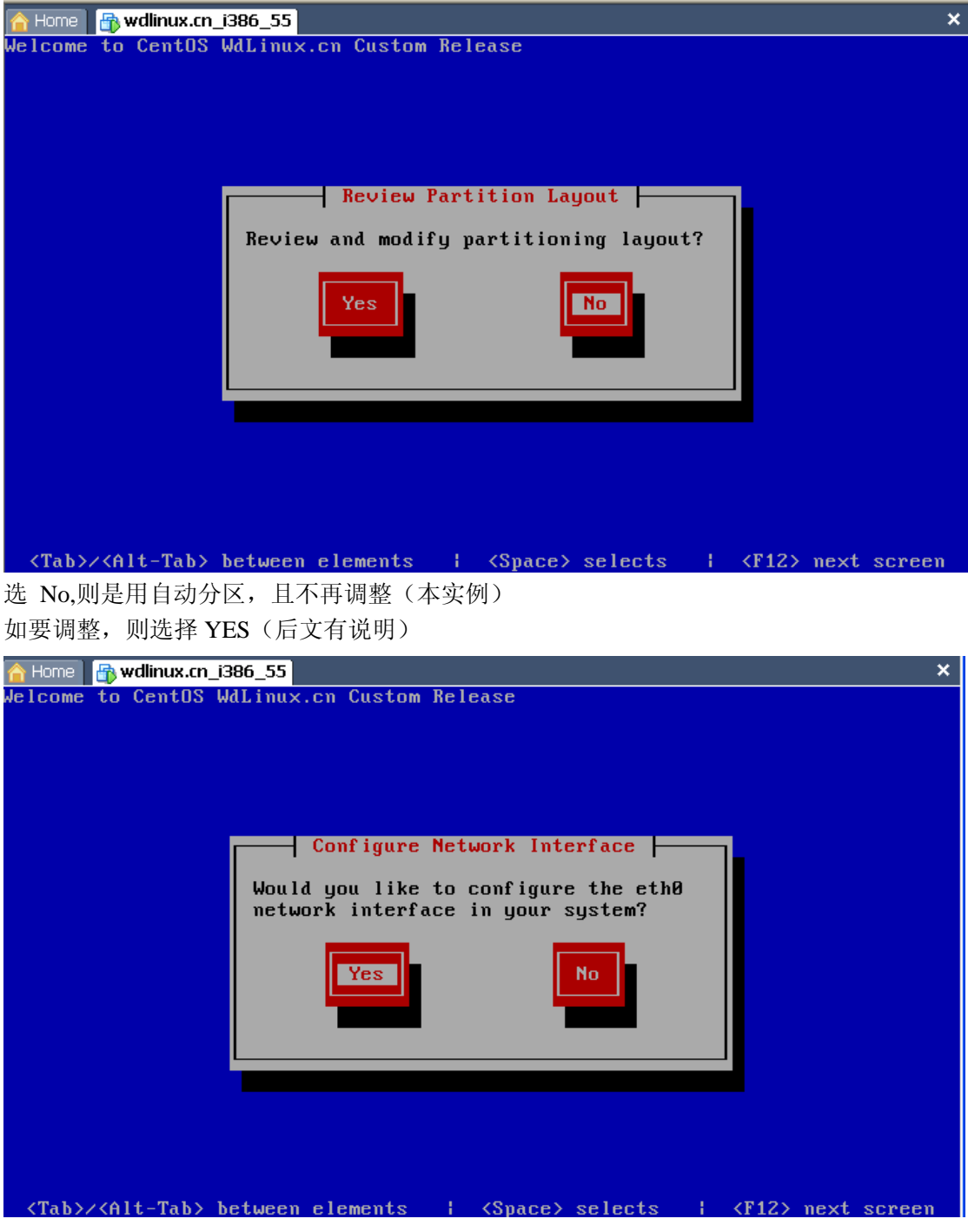

网卡的设置,如 IP,主机名,网关等

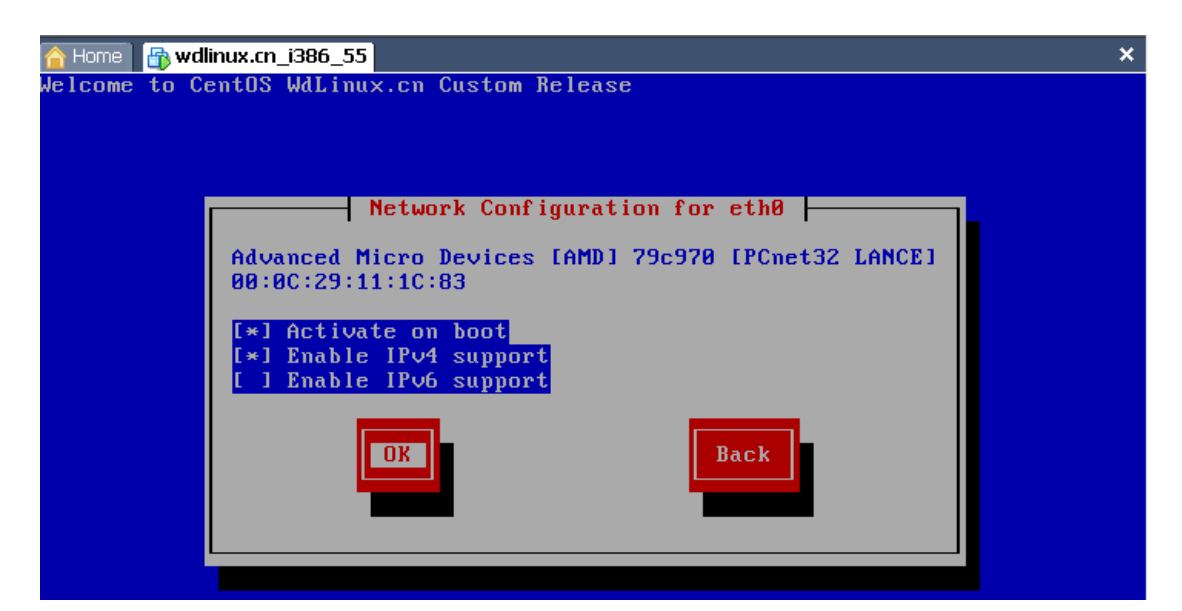

如要支持 IPv6,则选上

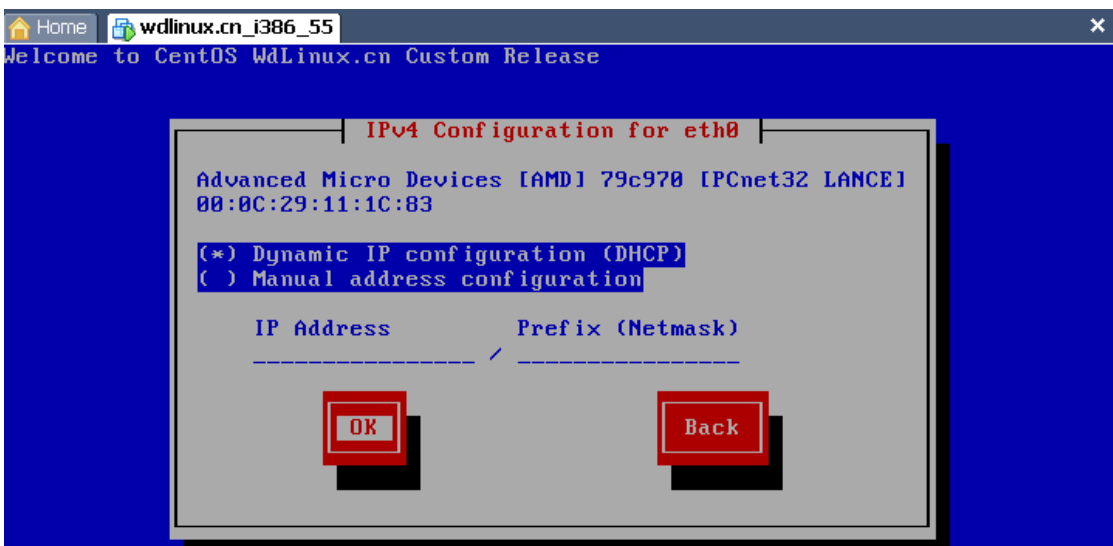

如在局域网或虚拟机上测试,且有 DHCP 服务器,可第一个,自动获得 IP (本实例) 如要设置 IP 或在服务器上使用, 则选第二个(后有说明)

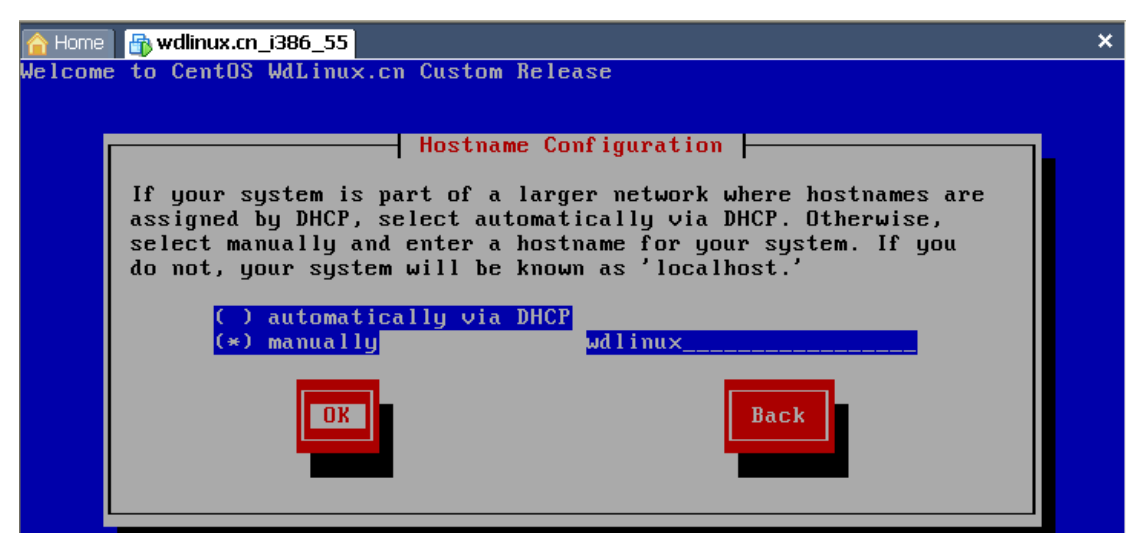

#### 设置主机名

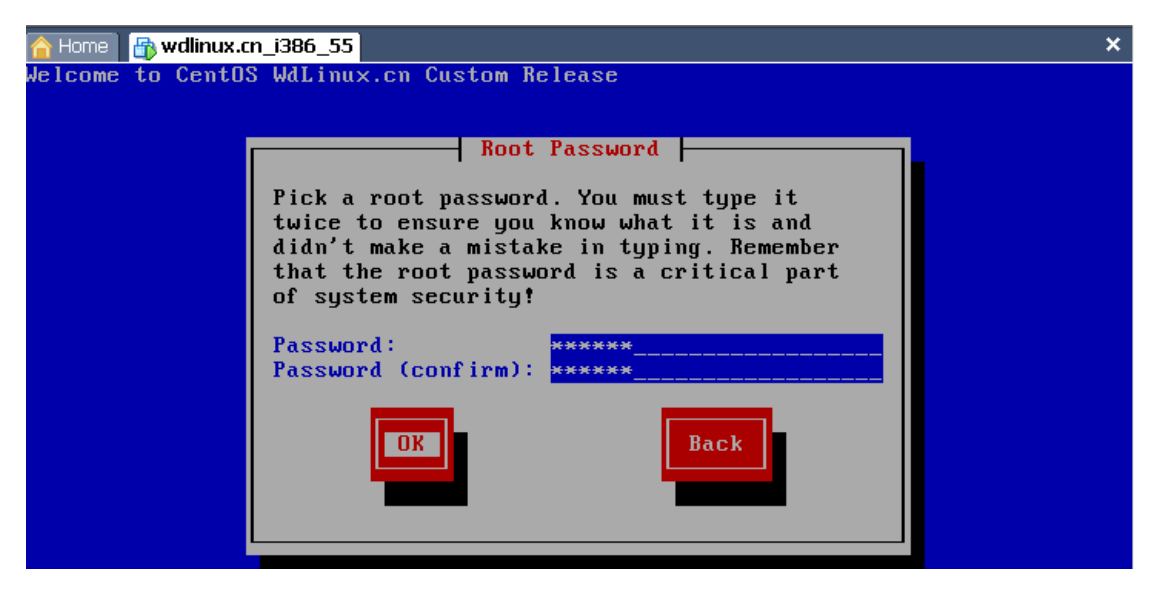

Root 用户密码, 即管理员密码

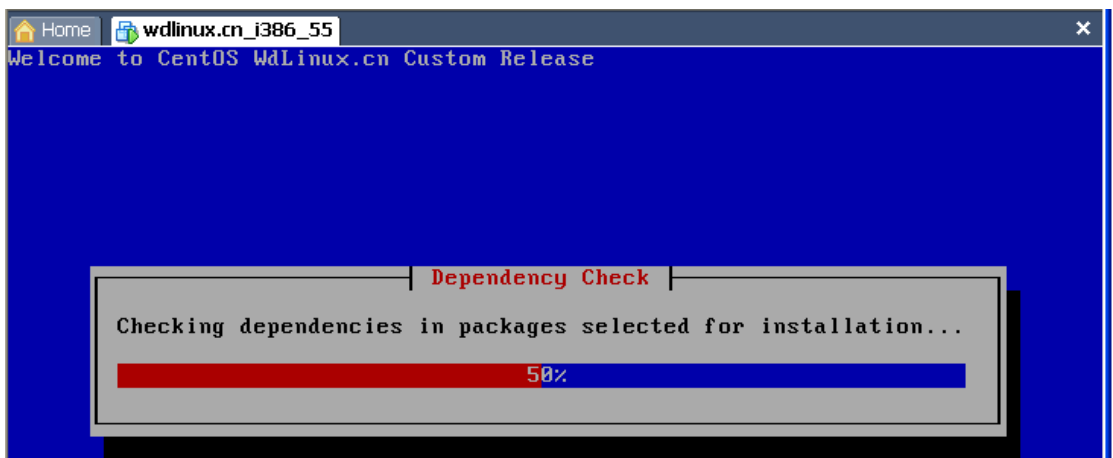

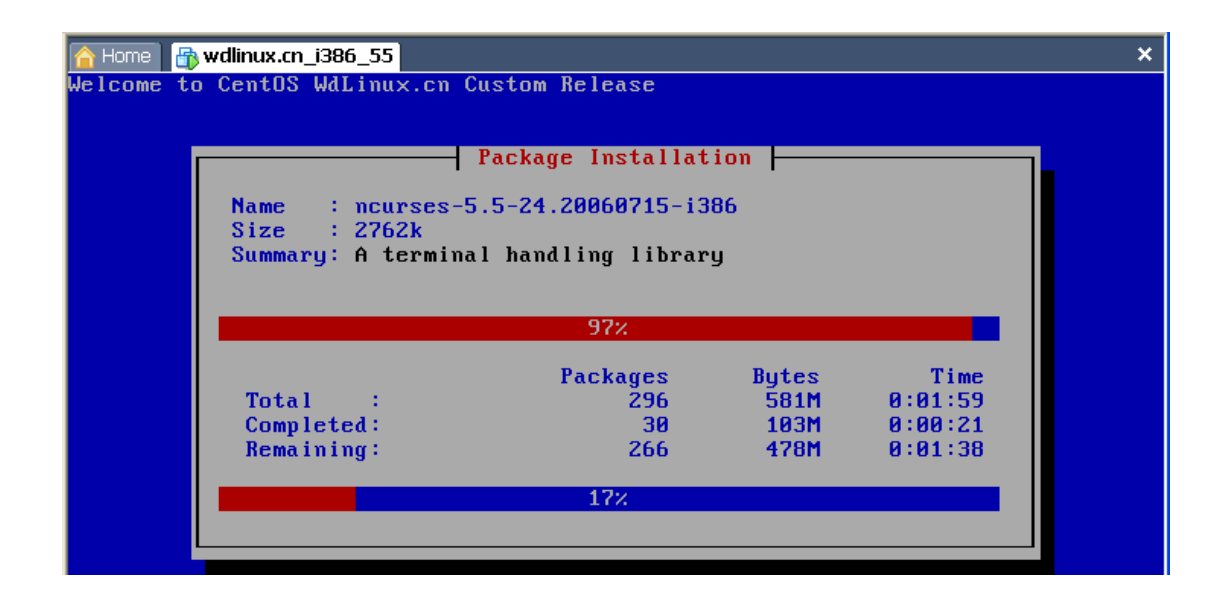

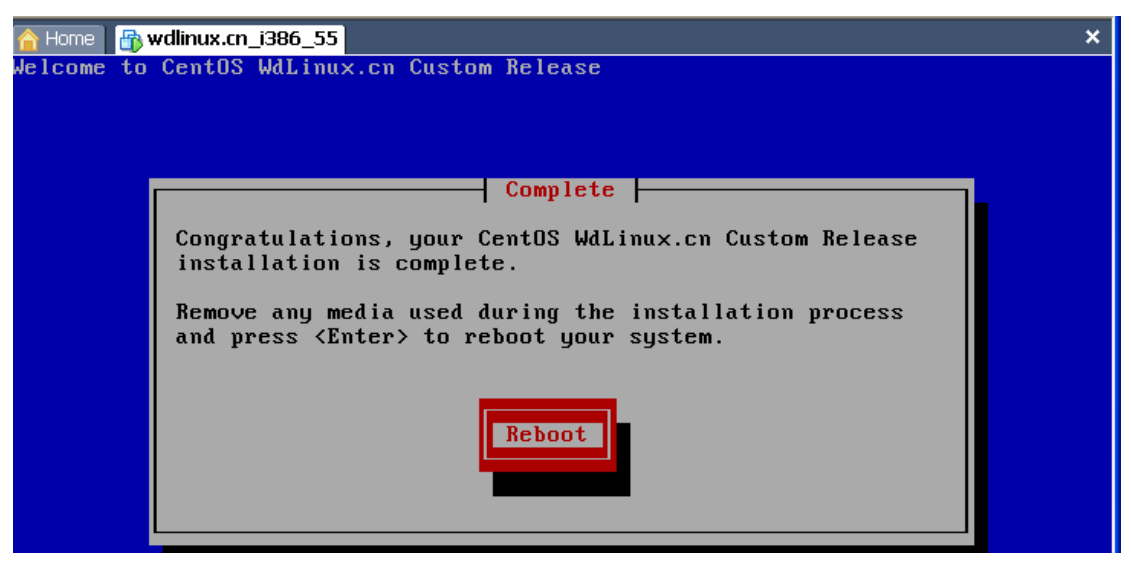

安装完成, 整个过程, 大概 5 分钟搞掂, 重启

### 三 软件安装

此版本 ISO 集成了 web 的安装包,详细的介绍请看 [http://www.wdlinux.cn/apache\\_nginx\\_php\\_mysql\\_install\\_auto](http://www.wdlinux.cn/apache_nginx_php_mysql_install_auto) 也可以直接下载安装脚本进行安装 [http://www.wdlinux.cn/in\\_scripts/wdl\\_install.sh.txt](http://www.wdlinux.cn/in_scripts/wdl_install.sh.txt)

安装教程请看 [http://www.wdlinux.cn/doc/wdl\\_install.mht](http://www.wdlinux.cn/doc/wdl_install.mht) ,pdf,doc

### 四 补充说明

1 手动分区和修改分区大小 接上文说明

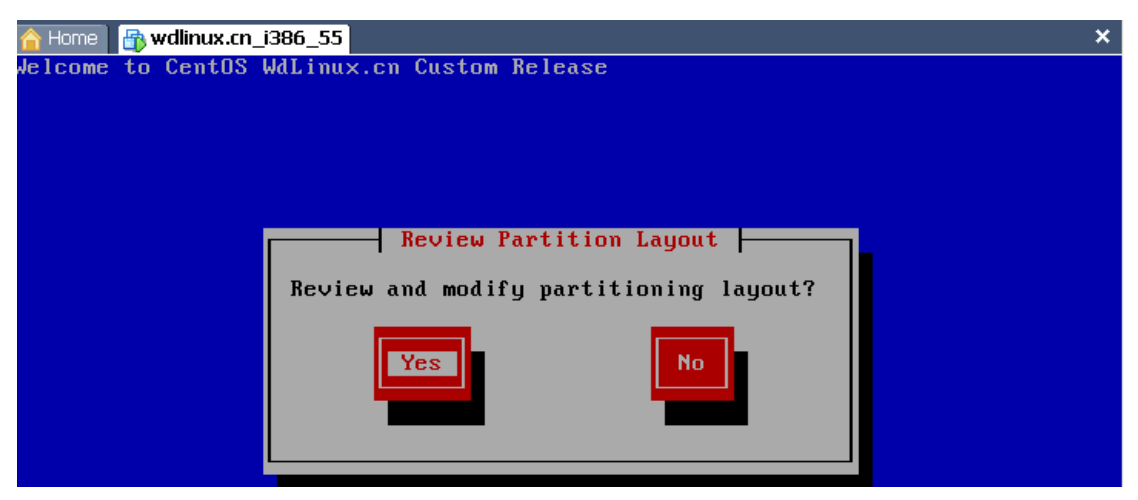

YES,调整分区大小

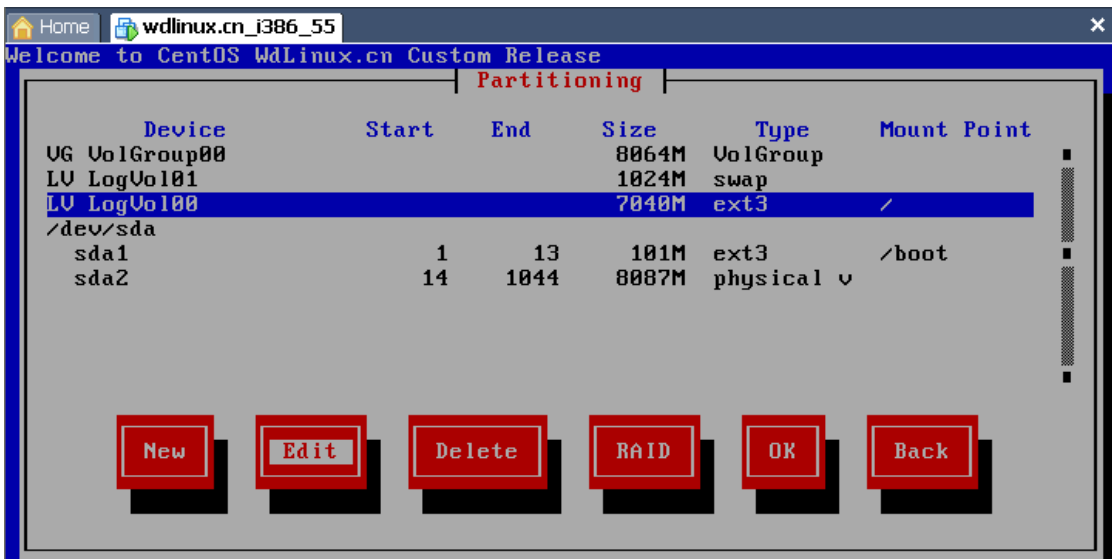

如要修改 / 的大小

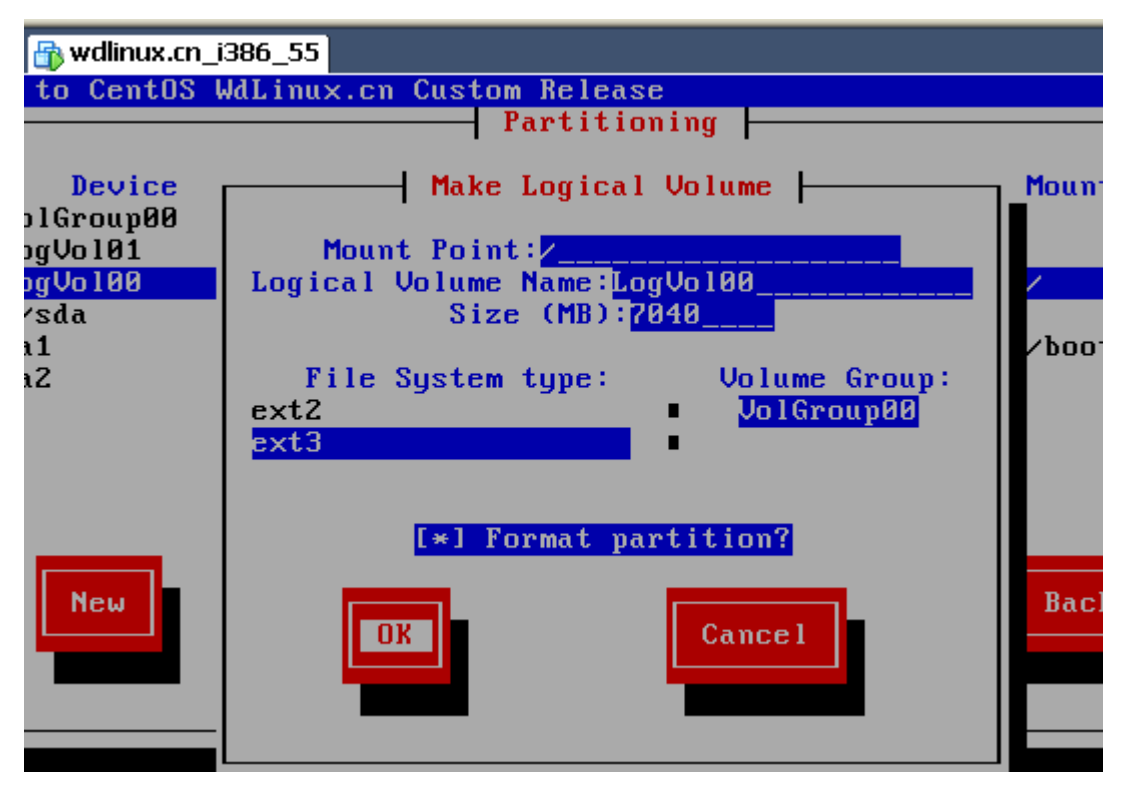

这一项可根据自己的应用来调整 可删除或新建等 提供个人习惯分区参考如下 / 7G /boot 100M /tmp 1G /var 10G  $/$ usr 10G swap 2G /www 剩余的

2 IP 设置(接上文)

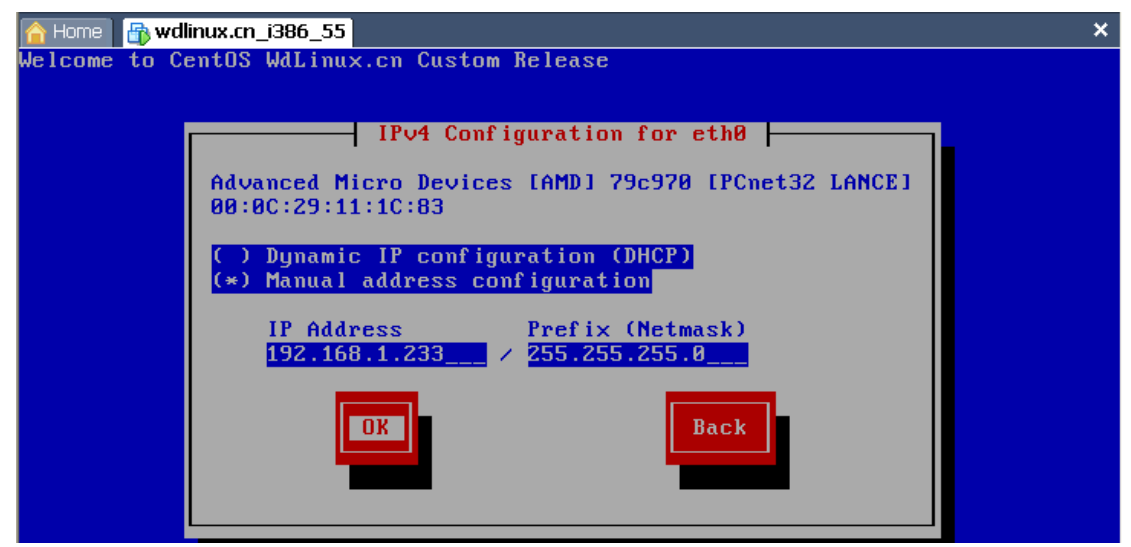

设置 IP,子网掩码

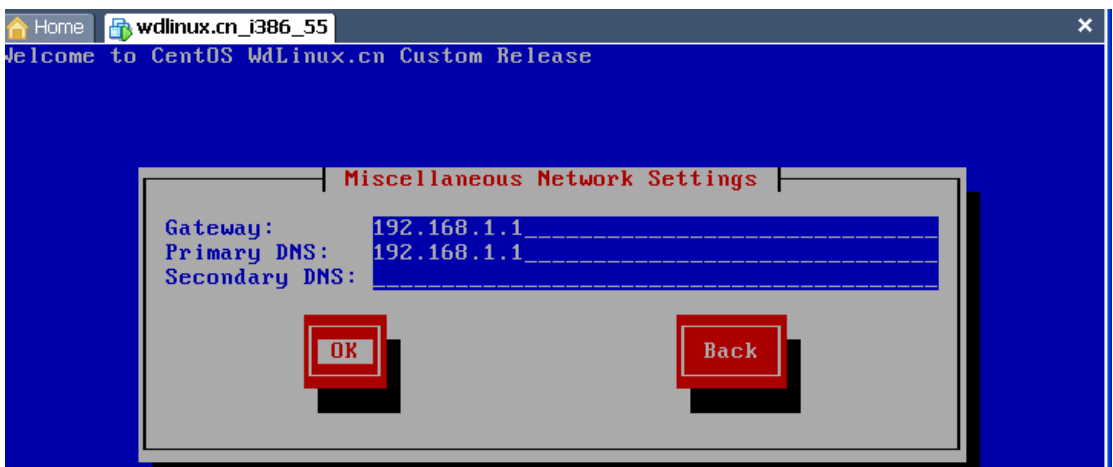

#### 网关, DNS

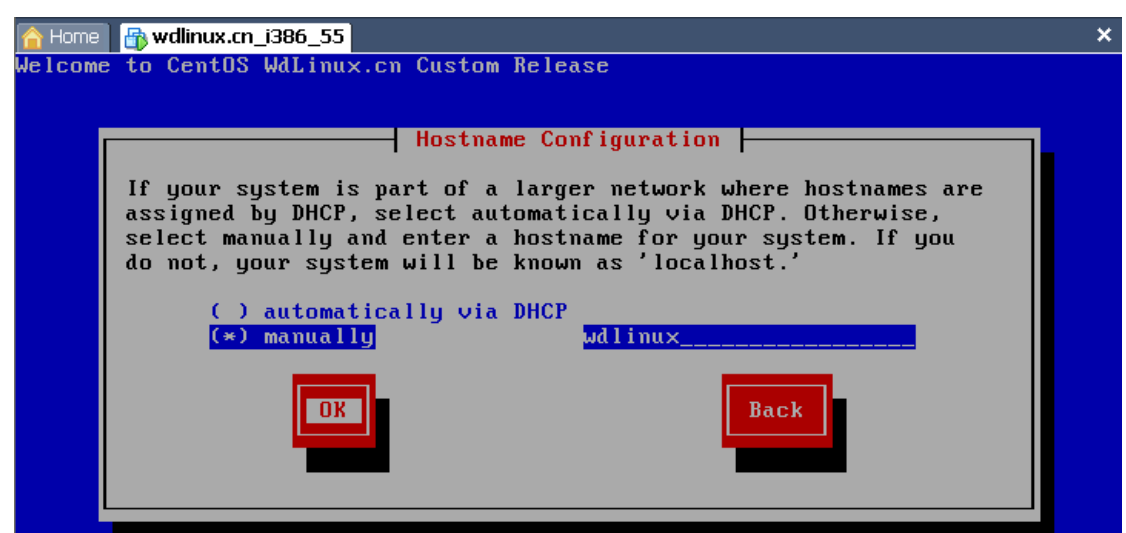

我的 Linux,让 Linux 更易用 http://www.wdlinux.cn

整个安装过程完成 [我的Linux,让Linux更易用] 更多教程敬请关注: [http://www.wdlinux.cn](http://www.wdlinux.cn/)